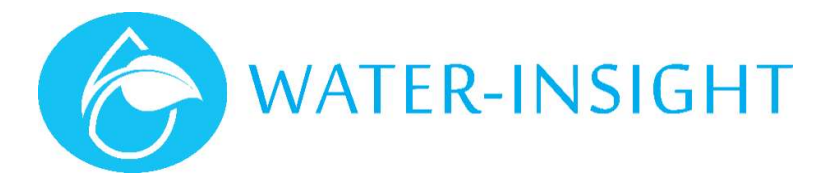

# Application Note

Rev 01

### AN50 - Installing the IMS Sensor Gateway & Tank Level Monitor

Follow the TLM setup wizard www.ims.qtech.co.nz/tlm to step through the process of account creation (if needed), adding & testing a new gateway (if needed) and adding and testing the Tank Level Monitor.

The physical installation of a gateway and a TLM are described separately.

#### Tools Required

- Screw driver or electric drill/driver (pozi-drive & 8mm hex socket)
- Hole saw for sensor probe entry (30mm)
- Adjustable spanners to tighten cable gland
- General purpose cable ties or other means of tying cables back
- An internet connected phone/tablet/PC running a web browser (Google Chrome, Microsoft edge, Apple Safari or similar).

## Installing the IMS Sensor Gateway

#### Introduction

This step assumes that you have an internet connection on your premises. If you do not have an internet connection you cannot view the Tank Level Monitor information. The preferred method of connection is using an ethernet LAN patch cable to connect from the gateway to your Internet router, modem or switch hub.

If you need assistance with installing the gateway please contact Water-Insight.

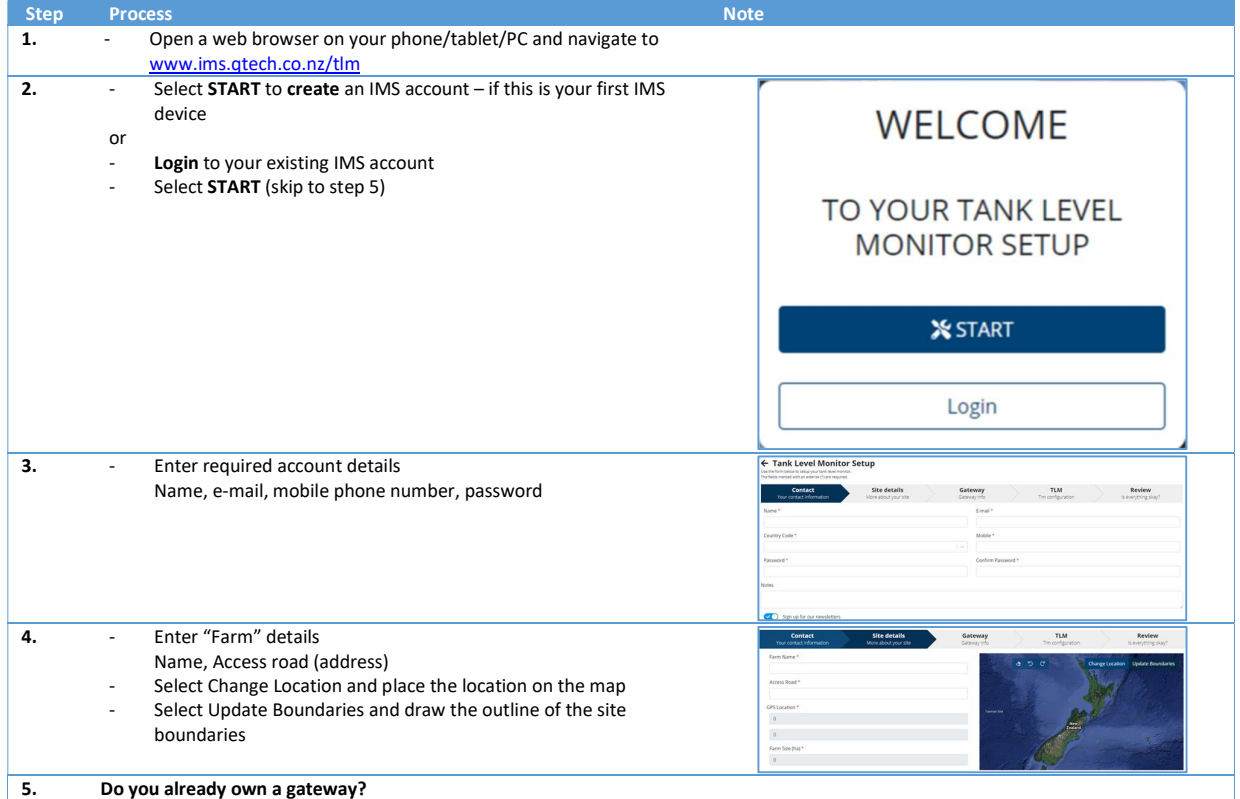

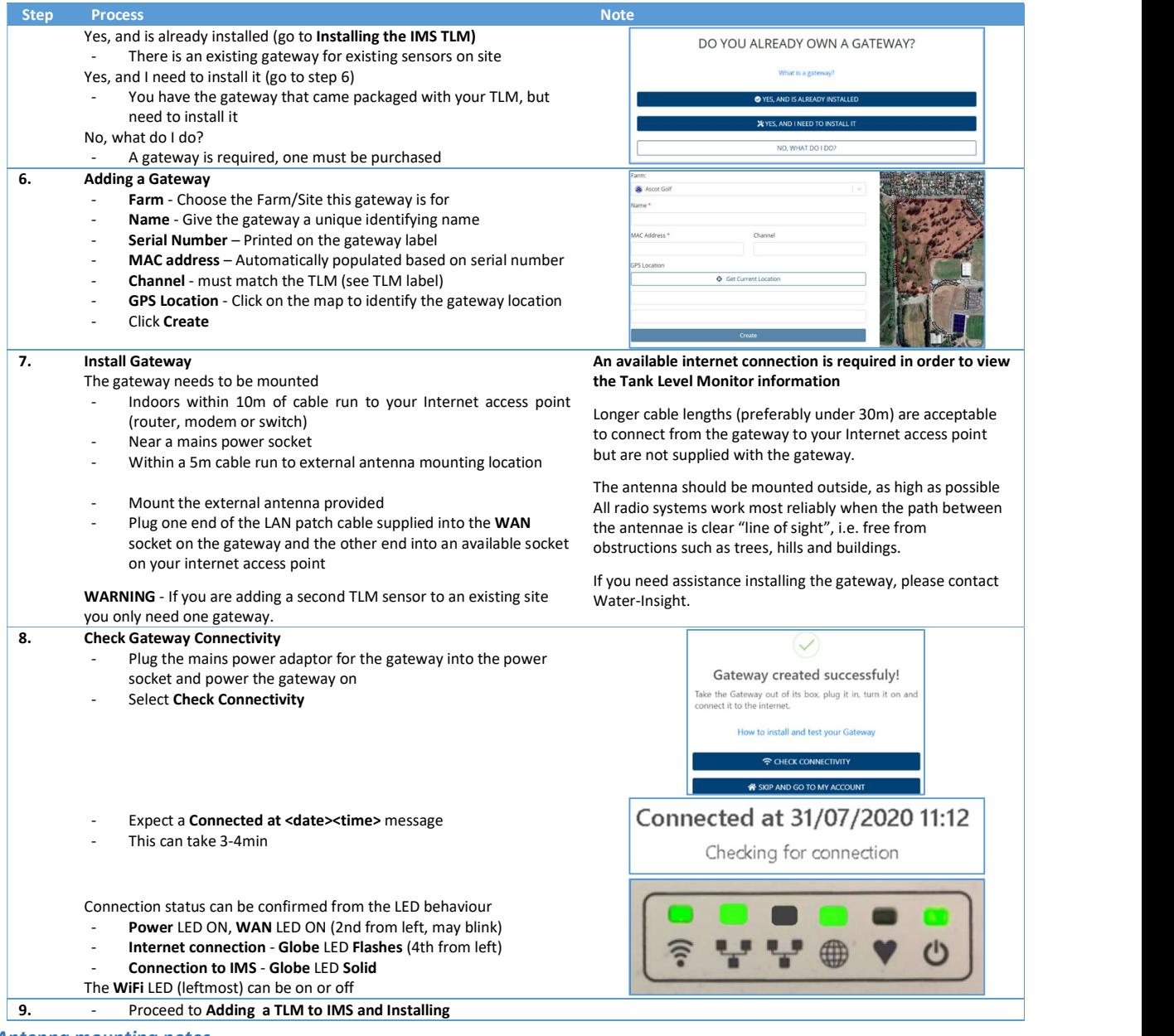

#### Antenna mounting notes

- Antenna should be mounted outside, as high as possible in clear space.
- All radio systems work most reliably when the path between the antennae is clear "line of sight", i.e. free from obstructions such as trees, hills and buildings.

#### Connection Troubleshooting

- Confirm the gateway is connected to a power supply and turned on.<br>- Initially at least the power LED should be lit.
- Confirm the LAN patch cable is connected to the WAN socket of the gateway and the other end is connected to a LAN socket of your internet access point.
- 
- Confirm your internet access point has an internet connection. Check that another device (laptop, phone, etc) connected to your internet access point can access the internet.

If you are still unsuccessful, please contact Water-Insight www.waterinsight.co.nz/contact-us/

# Adding a Tank Level Monitor (TLM) to IMS and Installing

### Introduction

Your TLM must first be added to your IMS account, connection and data tranmission confirmed and then installed on the tank.

In order to accurately record the water level, the following information is required:

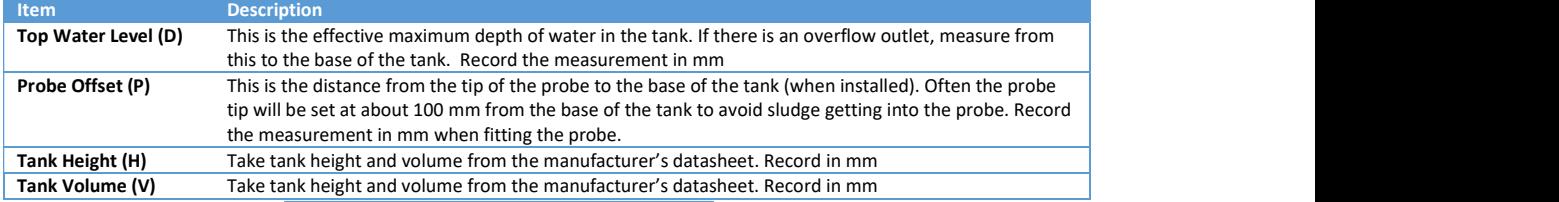

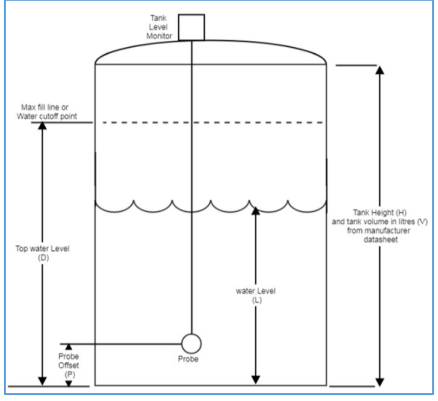

#### Sensor Wiring

The pressure sensor is wired as shown.

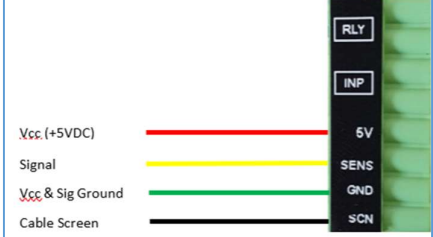

#### Add TLM to IMS and Check Connection to IMS Gateway

#### Before installing the TLM on the tank, communication with the IMS gateway must be confirmed.

It is required that the sensor gateway be installed first in order to confirm the TLM makes a successful connection.

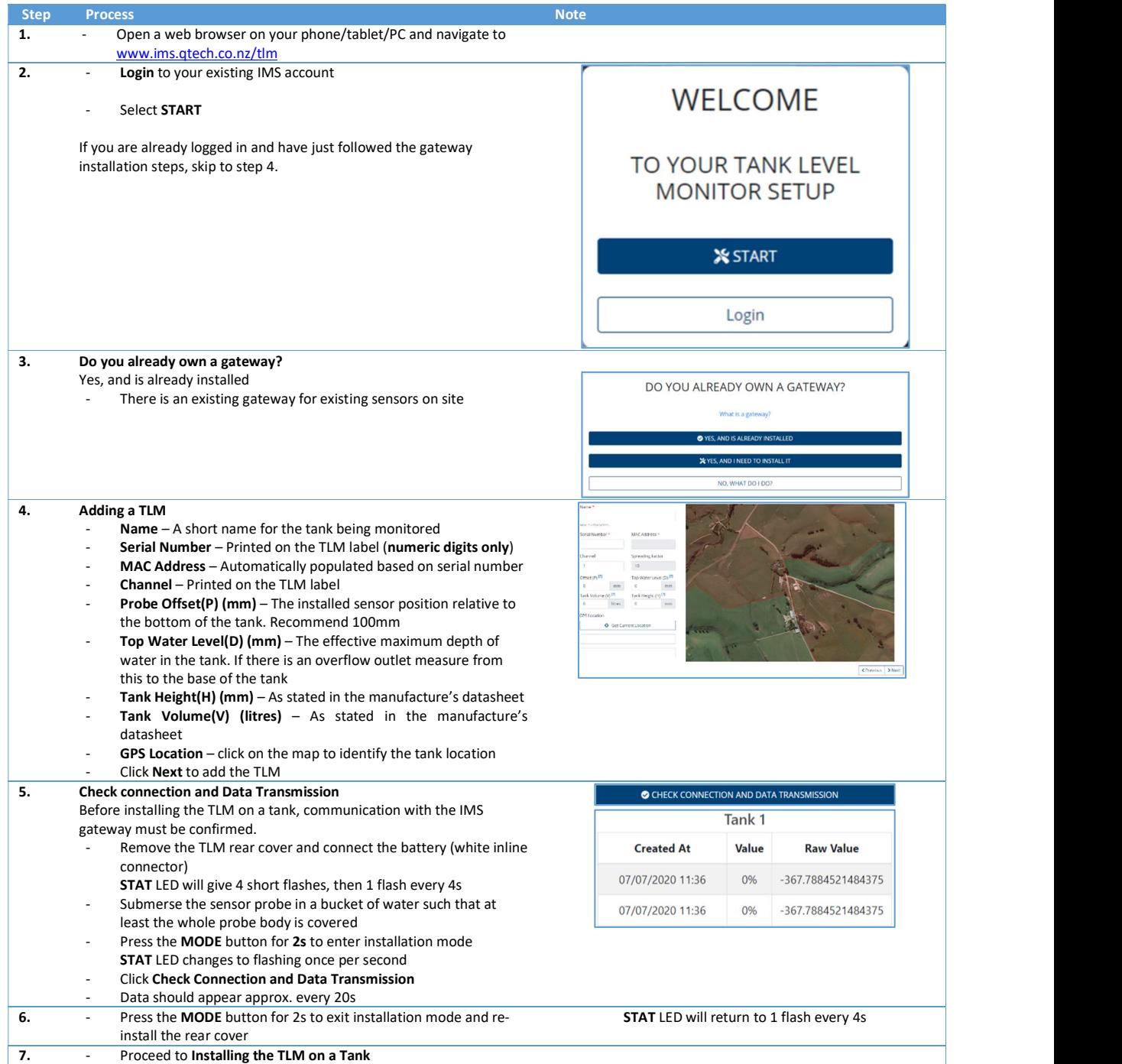

#### Connection Troubleshooting

If no data from the TLM is seen, confirm the following:

- Confirm the sensor gateway is powered, has an internet connection and is connected to IMS (Globe LED solid)
- Confirm the TLM battery is connected and is in installation mode (STAT LED long flash once per second)

If you are still unsuccessful, please contact Water-Insight www.waterinsight.co.nz/contact-us/

### Installing the TLM on a Tank

The procedure for mounting the TLM on a water tank will vary somewhat according to the construction and size of the tank. General procedures are described here including checks to avoid common mistakes.

Please ensure you follow appropriate health and safety procedures when installing the TLM.

| <b>Step</b> | <b>Process</b>                                                                                                    | <b>Note</b>                                                                                                    |
|-------------|----------------------------------------------------------------------------------------------------|----------------------------------------------------------------------------------------------------|
| 1.          | Loosen TLM bracket knobs to allow free rotation<br>In the identified location, mount the TLM bracket using<br>the provided mounting holes                                                                                                    | Mounting location should give the solar panel an unobstructed<br>North facing view (with the cables exiting the bottom of the case)<br>and allow the sensor probe to be lowered to the full depth of the             |
|             | Remove the TLM rear cover<br>$\overline{\phantom{a}}$                                                                                                    | tank.                                                                                                    |
| 2.          | Drill a hole (30mm) for the sensor probe to pass through<br>$\blacksquare$<br>Loosen the cable gland in the cover plate<br>Feed the sensor probe through the hole and fix the cover                                                                                                    | For concrete tanks it is especially important that the cover plate is<br>fixed in place to avoid the sensor cable wearing on the hole                                                                                |
|             | plate to the tank (suitable fixings for plastic tanks<br>provided)<br>Do not tighten the bracket knobs yet<br>۰                                                                                                    | It is recommended to position the sensor probe away from the main<br>outflow pipe. While this is not essential it will result in optimum<br>system performance.                                                      |
| 3.          | Connect the battery to the main board (white in-line<br>$\overline{\phantom{a}}$<br>battery connector)                                                                                                    | On power up the STAT LED will flash quickly a few times then blink<br>once every 4s                                                                                                    |
| 4.          | Press the <b>MODE</b> button for 2s to enter installation mode<br>$\overline{\phantom{a}}$<br>Gradually lower the sensor probe into the tank and<br>confirm the STAT LED changes to rapid flashing<br>Lower the probe to the bottom of the tank, then raise<br>back up by 100mm (recommended) and tighten gland to<br>clamp cable in position | The STAT LED will flash once per second<br>This mode is used to check that the probe is operating correctly.<br>STAT LED behaviour changes once probe is submersed approx 0.5m<br>and confirms sensor is functional. |
| 5.          | If an internet connection is available, check the sensor<br>$\overline{\phantom{0}}$<br>readings are updating in IMS.<br>Readings should be updating every 20s                                                                                                    | See Verifying TLM Operation in IMS                                                                                                    |
| 6.          | Press MODE button for 2s to exit installation mode.<br>×.<br>Reinstall the rear cover, tilt solar panel to approx. 45°,<br>$\overline{\phantom{a}}$<br>align the antenna vertically and tighten the side knobs to<br>fix in place<br>The unit is now ready for operation in IMS                                                               | Once exit install mode STAT LED returns to flashing every 4s<br>Ensure all cables are secured to prevent movement in strong wind                                                                                     |

#### Verifying TLM operation in IMS

This section is applicable when editing an existing TLM, confirming TLM operation once installed on a tank or at any other time when not following the TLM setup workflow.

Once installed the TLM automatically samples the probe transducer (15min intervals), calculates the corresponding depth and transmits the result to the IMS gateway.

These readings are displayed automatically on the dashboard in IMS. To verify operation in IMS follow these steps:

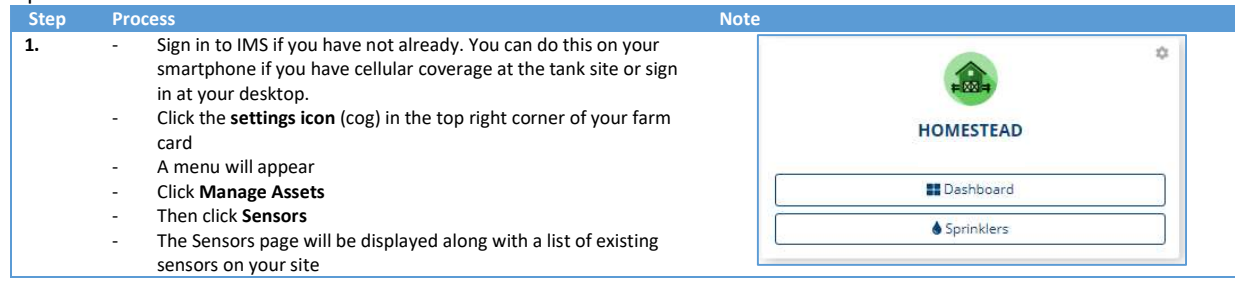

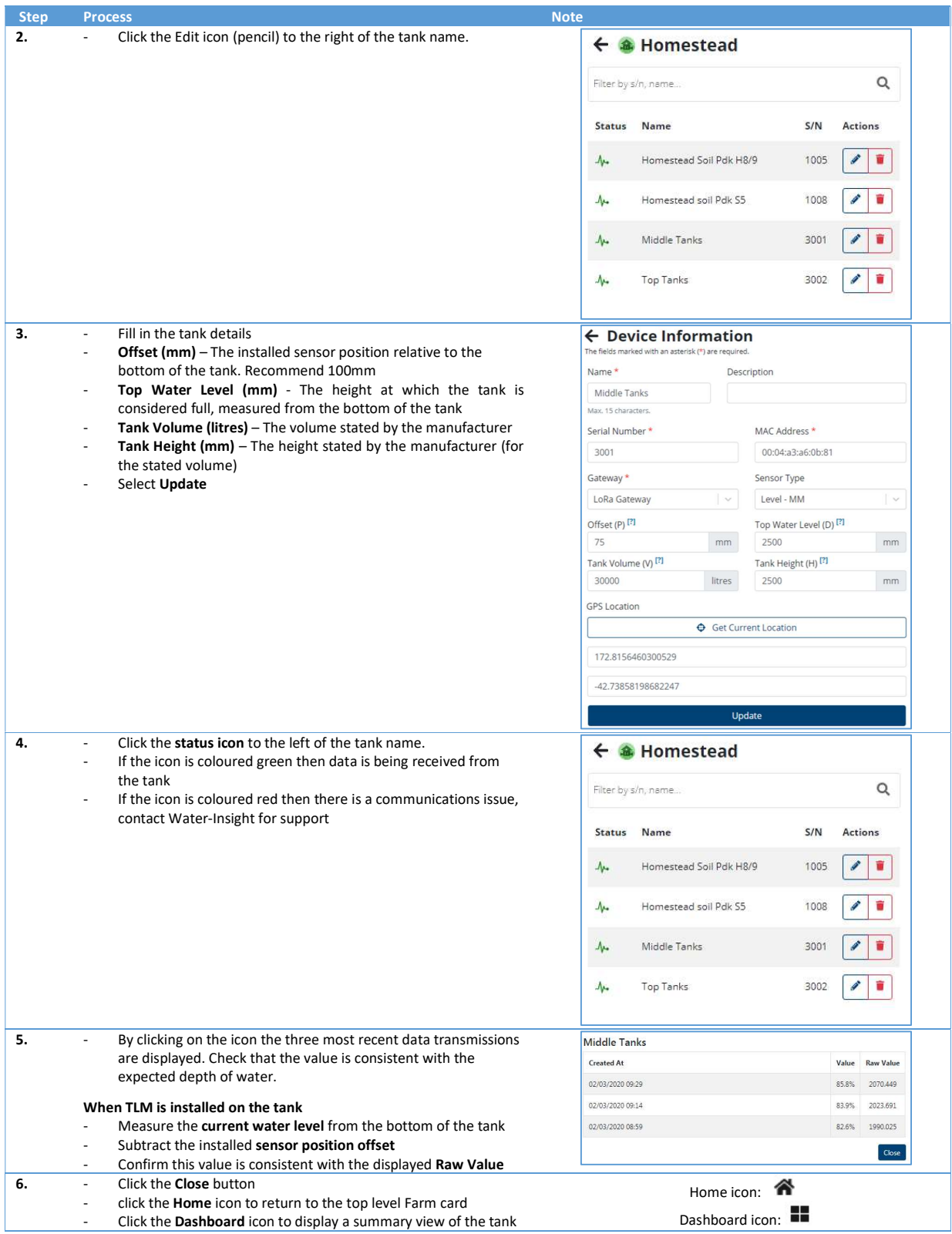

For more information email **support@waterinsight.co.nz**